# ILLINOIS VALLEY COMMUNITY COLLEGE

### **COURSE OUTLINE**

**DIVISION: Career and Technical Programs COURSE: CSP 1203; Microsoft Office Professional I**

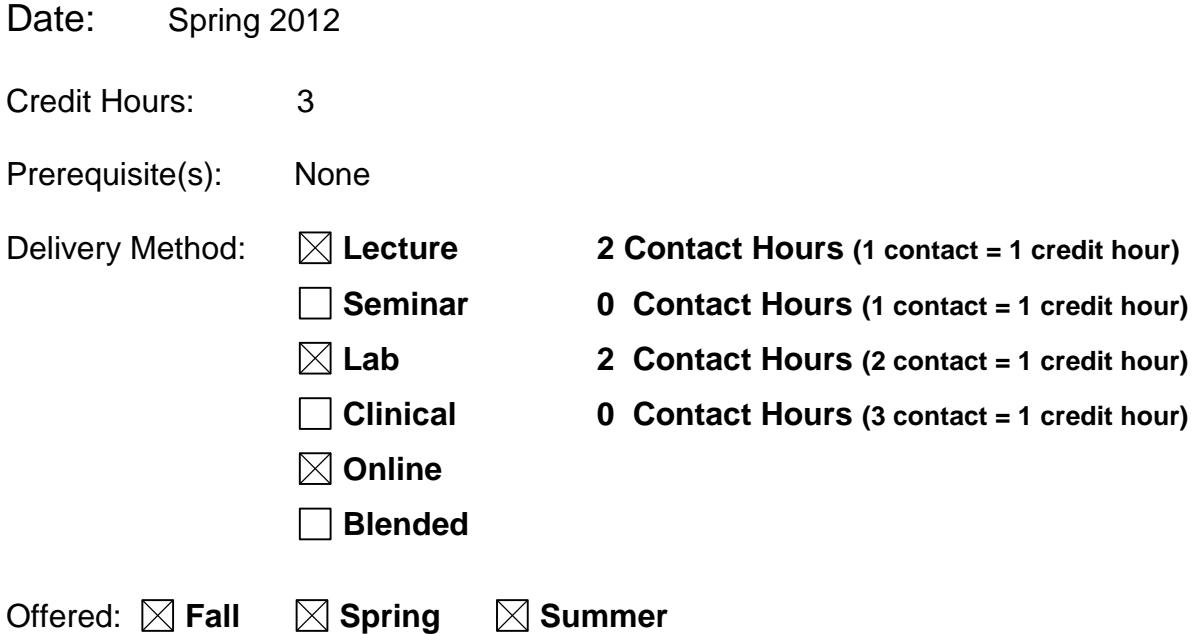

IAI Equivalent –*Only for Transfer Courses*-go to *http://www.itransfer.org*:

#### **CATALOG DESCRIPTION:**

Students will gain hands-on experience using the applications included in Microsoft Office Professional. This course is designed to use the basic features of Word, Excel, Access, and PowerPoint, and to integrate data between the applications. Students will also be introduced to topics about purchasing, installing, and maintaining a personal computer system. The mode of instruction for this course may be lecture/lab or web based. (Office Professional version 2010) Previous computer experience is strongly encouraged.

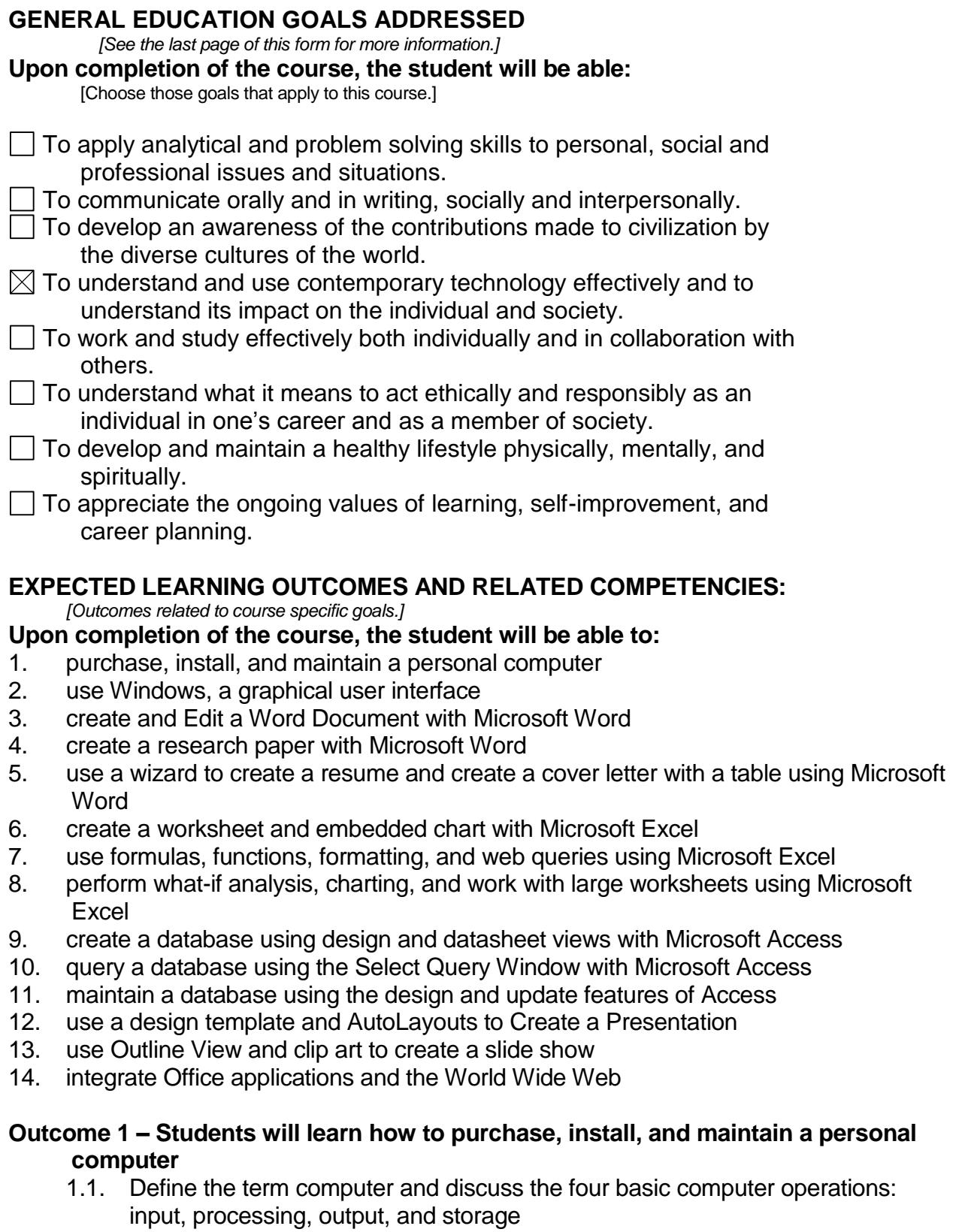

- 1.2. Define data and information
- 1.3. Explain the principal components of the computer and their use
- 1.4. Describe the use and handling of storage media
- 1.5. Discuss computer software and explain the difference between system software and application software
- 1.6. Describe several types of personal computer application software
- 1.7. Discuss computer communications channels and equipment and the Internet and World Wide Web
- 1.8. Explain how to purchase, install, and maintain a personal computer

### **Outcome 2 - Students will be able to use Windows**

- 2.1. Describe the Microsoft Windows user interface
- 2.2. Identify the objects on the Microsoft windows desktop

2.3. Perform the basic mouse operations: point, click, right-click, double-click, drag, and right-drag

- 2.4. Open, minimize, maximize, restore, scroll, and close a window
- 2.5. Move and resize a window on the desktop
- 2.6. Understand keyboard shortcut notation
- 2.7. Identify desktop views
- 2.8. Launch and exit an application program
- 2.9. Identify the elements of the Exploring- My Computer window
- 2.10. Create, expand, and collapse a folder
- 2.11. Select and copy one file or a group of files
- 2.12. Rename and delete a folder or file
- 2.13. Use Windows Help
- 2.14. Exit Windows Explorer and shut down Windows

#### **Outcome 3 - Students will learn how to Create and Edit a Word Document with Microsoft Word**

- 3.1. Start Word
- 3.2. Describe the Word window
- 3.3. Zoom page width
- 3.4. Change the default font size of all text
- 3.5. Enter text into a document
- 3.6. Check spelling as you type
- 3.7. Scroll through a document
- 3.8. Save a document
- 3.9. Select text
- 3.10. Change the font of selected text
- 3.11. Change the font size of selected text
- 3.12. Bold selected text
- 3.13. Right-align a paragraph
- 3.14. Center a paragraph
- 3.15. Undo commands or actions
- 3.16. Italicize selected text
- 3.17. Underline selected text
- 3.18. Insert clip art into a document
- 3.19. Resize a graphic
- 3.20. Print a document
- 3.21. Open a document
- 3.22. Correct errors in a document
- 3.23. Use Microsoft Word Help
- 3.24. Quit Word

#### **Outcome 4 - Students will learn how to create a research paper with Microsoft Word**

- 4.1. Change the margin settings in a document
- 4.2. Adjust line spacing in a document
- 4.3. Use a header to number pages of a document
- 4.4. Enter text using Click and Type
- 4.5. Apply formatting using shortcut keys
- 4.6. Indent paragraphs
- 4.7. Use Word's AutoCorrect feature
- 4.8. Add a footnote to a research paper
- 4.9. Modify a style
- 4.10. Insert a symbol automatically
- 4.11. Insert a manual page break
- 4.12. Create a hanging indent
- 4.13. Create a hyperlink
- 4.14. Sort selected paragraphs
- 4.15. Go to a specific location in a document
- 4.16. Find and replace text
- 4.17. Move text
- 4.18. Find a synonym for a word
- 4.19. Count the words in a document
- 4.20. Check spelling and grammar at once
- 4.21. Display the Web site associated with a hyperlink
- 4.22. E-mail a copy of a document

#### **Outcome 5 - Students will learn how to use Word to create a resume and create a cover letter with a table**

- 5.1. Format an existing resume and use Word's Resume Templates
- 5.2. Identify the Word screen in print layout view
- 5.3. Zoom text width
- 5.4. Identify styles in a document
- 5.5. Replace selected text with new text
- 5.6. Insert a line break
- 5.7. Use print preview to view, reduce the size of, and print a document
- 5.8. Open a new document window
- 5.9. Add color to characters
- 5.10. Set and use tab stops
- 5.11. Switch from one open Word document to another
- 5.12. Collect and paste
- 5.13. Insert a symbol
- 5.14. Add a bottom border to a paragraph
- 5.15. Identify the components of a business letter
- 5.16. Create an AutoText entry
- 5.17. Insert a non breaking space
- 5.18. Insert an AutoText entry
- 5.19. Create a bulleted list as you type
- 5.20. Insert a Word table
- 5.21. Enter data into a Word table
- 5.22. Format a Word table
- 5.23. Prepare and print an envelope address
- 5.24. Close all open Word documents

## **Outcome 6 - Students will learn how to create a worksheet and embedded chart with**

- **Microsoft Excel**
- 6.1. Start Excel
- 6.2. Describe the Excel worksheet
- 6.3. Identify a worksheet and a workbook
- 6.4. Select a cell or range of cells
- 6.5. Enter text and numbers
- 6.6. Use the AutoSum button to sum a range of cells
- 6.7. Copy a cell to a range of cells using the fill handle
- 6.8. Change the size of the font in a cell
- 6.9. Bold cell entries
- 6.10. Apply the AutoFormat command to format a range
- 6.11. Center cell contents across a series of columns
- 6.12. Use the Name box to select a cell
- 6.13. Create a Column chart using the Chart Wizard
- 6.14. Save a workbook
- 6.15. Print a worksheet
- 6.16. Quit Excel
- 6.17. Open a workbook
- 6.18. Use the AutoCalculate area to determine totals
- 6.19. Correct errors on a worksheet
- 6.20. Use the online Help tools to answer Excel questions

#### **Outcome 7 - Students will learn how to use formulas, functions, formatting, and web queries using Microsoft Excel**

- 7.1. Enter multiple lines of text in the same cell
- 7.2. Enter a formula using the keyboard
- 7.3. Enter formulas using Point mode
- 7.4. Identify the arithmetic operators
- 7.5. Apply the AVERAGE, MAX, and MIN functions
- 7.6. Determine a percentage
- 7.7. Verify a formula
- 7.8. Change the font of a cell
- 7.9. Color the characters and background of a cell
- 7.10. Add borders to a range
- 7.11. Format numbers using the Format Cells dialog box
- 7.12. Add conditional formatting to a range of cells
- 7.13. Align text in cells
- 7.14. Change the width of a column and height of a row
- 7.15. Check the spelling of a worksheet
- 7.16. Preview how a printed copy of the worksheet will look
- 7.17. Distinguish between portrait landscape orientation
- 7.18. Print a partial or complete worksheet
- 7.19. Display and print the formulas version of a worksheet
- 7.20. Print to fit
- 7.21. Use a Web query to get real-time data from a Web site
- 7.22. Rename sheets

#### **Outcome 8 - Students will learn how to perform what-if analysis, charting, and work with large worksheets use Microsoft Excel**

- 8.1. Rotate text in a cell
- 8.2. Use the fill handle to create a series of month names
- 8.3. Copy a cell's format to another cell using the Format Painter button
- 8.4. Copy a range of cells to a nonadjacent paste area
- 8.5. Freeze column and row titles
- 8.6. Insert and delete cells
- 8.7. Format numbers using format symbols
- 8.8. Use the NOW function to display the system date
- 8.9. Format the system date
- 8.10. Use absolute cell references in a formula

8.11. Use the IF function to enter one value or another in a cell on the basis of a logical test

- 8.12. Copy absolute cell references
- 8.13. Modify Absolute cell references with a Function key
- 8.14. Add a drop shadow to a grange of cells
- 8.15. Create a 3-D Pie chart on a separate chart sheet
- 8.16. Format a 3-D Pie chart
- 8.17. Rearrange sheets in a workbook
- 8.18. Preview and print multiple sheets
- 8.19. Use the Zoom box to change the appearance of the worksheet
- 8.20. View different parts of the worksheet through window panes
- 8.21. Use Excel to answer what-if questions
- 8.22. Use the Goal Seek command to analyze worksheet data

#### **Outcome 9- Students will learn how to create a database using design and datasheet views with Microsoft Access**

- 9.1. Describe databases and database management systems
- 9.2. Start access
- 9.3. Describe the features of the Access screen
- 9.4. Create a database
- 9.5. Create a table
- 9.6. Define the fields in a table
- 9.7. Open a table
- 9.8. Add records to an empty table
- 9.9. Close a table
- 9.10. Close a database and quit Access
- 9.11. Open a database
- 9.12. Add records to an existing table
- 9.13. Print the contents of a table
- 9.14. Use a form to view data
- 9.15. Create a custom report
- 9.16. Use Microsoft Access Help
- 9.17. Design a database to eliminate redundancy

#### **Outcome 10 - Students will learn how to query a database using the Select Query Window with Microsoft Access**

- 10.1. State the purpose of queries
- 10.2. Create a new query
- 10.3. Use a query to display all records and all fields
- 10.4. Run a query
- 10.5. Print the answer to a query
- 10.6. Close a query
- 10.7. Clear a query
- 10.8. Use a query to display selected fields
- 10.9. Use text data in criteria in a query

10.10.Use wildcards in criteria

10.11.Use numeric data in criteria

10.12.Use comparison operators

10.13.Use compound criteria involving AND

10.14.Use compound criteria involving OR

10.15.Sort the answer to a query

10.16.Join tables in a query

10.17.Restrict the records in a join

10.18.Use calculated fields in a query

10.19.Calculate statistics in a query

10.20.Use grouping with statistics

10.21.Save a query

10.22.Use a saved query

#### **Outcome 11 - Students will learn how to maintain a database using the design and update features of Access**

- 11.1. Open a database
- 11.2. Add, change, and delete records in a table
- 11.3. Locate records
- 11.4. Filter records
- 11.5. Change the structure of a database
- 11.6. Restructure a table
- 11.7. Change field characteristics
- 11.8. Add a field
- 11.9. Save the changes to the structure
- 11.10.Update the contents of a single field
- 11.11.Make changes to groups of records
- 11.12.Delete groups of records
- 11.13.Specify a required field
- 11.14.Specify a range
- 11.15.Specify a default value
- 11.16.Specify legal values
- 11.17.Specify a format
- 11.18.Save rules, values, and formats
- 11.19.Update a table with validation rules
- 11.20.Specify referential integrity
- 11.21.Use sub datasheets
- 11.22.Order records
- 11.23.Create single-field and multiple-field indexes
- 11.24.Close a database

#### **Outcome 12 - Students will learn how to use a design template and AutoLayouts to Create a Presentation**

- 12.1. Start a presentation as a New Office document
- 12.2. Describe the PowerPoint window
- 12.3. Select a design template
- 12.4. Create a title slide
- 12.5. Describe and use text attributes such as font size and font style
- 12.6. Save a presentation
- 12.7. Add a new slide
- 12.8. Create a multi-level bulleted list slide
- 12.9. Move to another slide in normal view
- 12.10.End a slide show with a black slide
- 12.11.View a presentation in slide show view
- 12.12.Quit PowerPoint
- 12.13.Open a presentation
- 12.14.Check the spelling and consistency of a presentation
- 12.15.Edit a presentation
- 12.16.Change line spacing on the slide master
- 12.17.Display a presentation in black and white
- 12.18.Print a presentation in black and white
- 12.19. Use the PowerPoint Help system

#### **Outcome 13 - Students will learn how to use Outline View and clip art to create a slide show**

- 13.1. Create a presentation from an outline
- 13.2. Start a presentation as a new PowerPoint document
- 13.3. Use outline view
- 13.4. Create a presentation in outline view
- 13.5. Add a slide in outline view
- 13.6. Create multi-level bulleted list slides in outline view
- 13.7. Create a closing slide in outline view
- 13.8. Save and review a presentation
- 13.9. Change the slide layout
- 13.10.Insert clip art from Microsoft Clip Art Gallery
- 13.11.Move clip art
- 13.12.Change clip art size
- 13.13.Add a header and footer to outline pages
- 13.14.Add animation and slide transition effects
- 13.15.Apply animation and slide transition effects
- 13.16.Apply animation effects to bulleted slides
- 13.17.Animate clip art objects
- 13.18.Format and animate a title slide
- 13.19.Run a animated slide show
- 13.20.Print a presentation outline

#### **Outcome 14 - Students will learn how to integrate Office applications and the World Wide Web**

- 14.1. Integrate the Office applications to create a Web site
- 14.2. Add hyperlinks to a Word document
- 14.3. Embed an Excel chart into a Word document
- 14.4. Add scrolling text to a Web page created in Word
- 14.5. Add a hyperlink to a PowerPoint slide
- 14.6. Create Web pages from a PowerPoint presentation
- 14.7. Create a data access page from an Access database

### **COURSE TOPICS AND CONTENT REQUIREMENTS:**

Identify the components of a computer

Introduce the major types of computer software

Networks and the Internet

Purchasing, Installing, and Maintaining a Personal Computer

Introduce the fundamentals of Using Windows

Introduce Windows Explorer Creating and Editing a Word Document Creating a Research Paper Using a Wizard to Create a Resume and a Cover Letter with a Table Creating A Worksheet and Embedded Chart Formulas, Functions, Formatting, and Web Queries What-If Analysis, Charting, and Working With Large Worksheets Creating A Database Using Design and Datasheet Views Querying A Database Using the Select Query Window Maintaining A Database Using the Design and Update Features of Access Using A Design Template and AutoLayouts to Create a Presentation Using Outline View and Clip Art to Create a Slide Show

#### **INSTRUCTIONAL METHODS:**

Lecture **Demonstration** Hands-on Lab Assignments **Tutorials** 

#### **INSTRUCTIONAL MATERIALS:**

Computer Projection System with sound Computer Lab with Windows and Office Professional 2010 and Internet

#### **STUDENT REQUIREMENTS AND METHODS OF EVALUATION:**

Approximately half of the course grade will be based on assignments and projects. The other half of the course grade will be based on exams. Each exam will have a written and a machine component. Formative evaluations will include quizzes and weekly assignments. Summative evaluations will be made using exams that will cover Word, Excel, Access, PowerPoint and Computer Concepts.

To successfully pass this course students should complete all of the competencies and demonstrate proficiency on a minimum of 60% (written and machine tests).

#### **OTHER REFERENCES**

## Course Competency/Assessment Methods Matrix

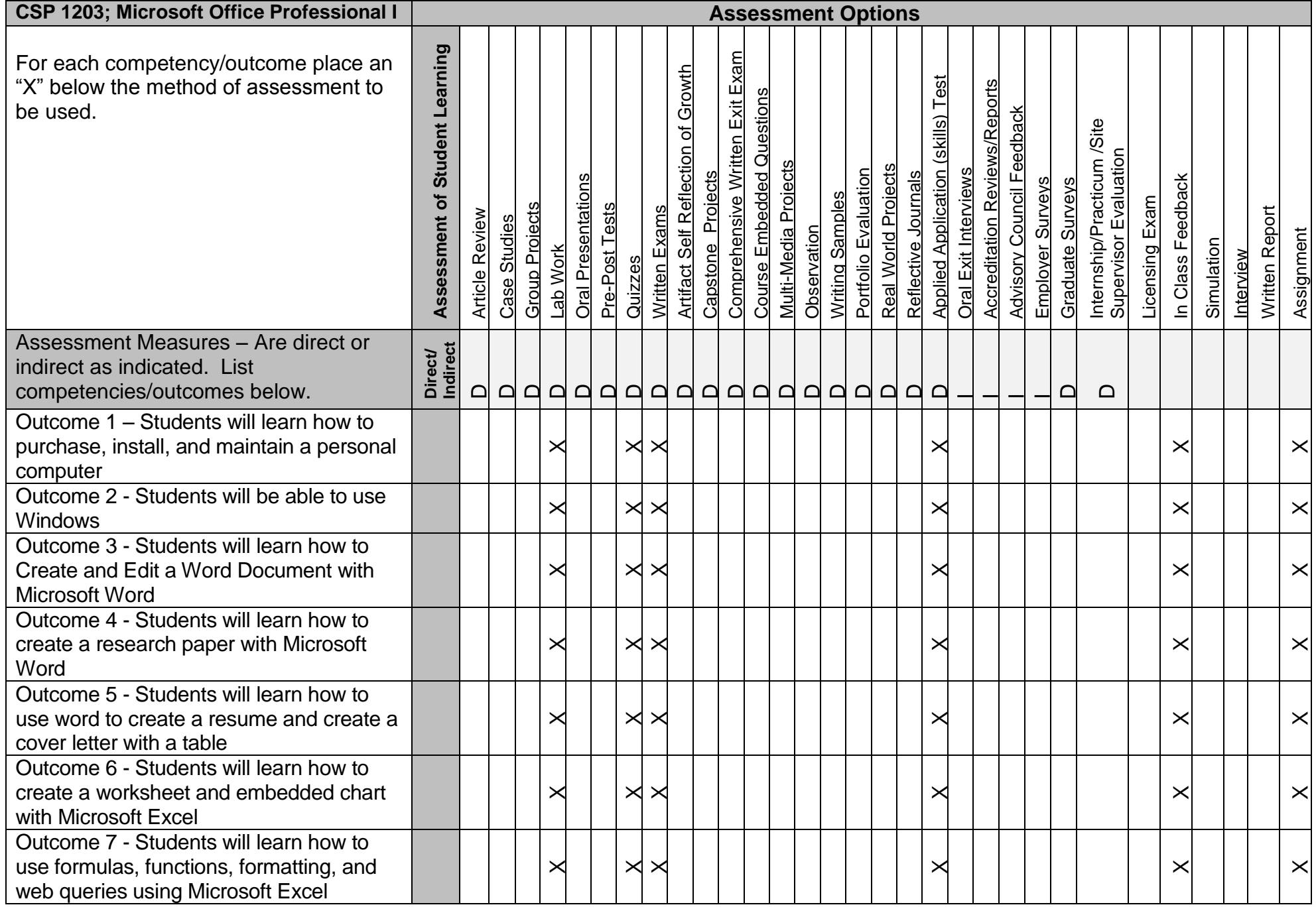

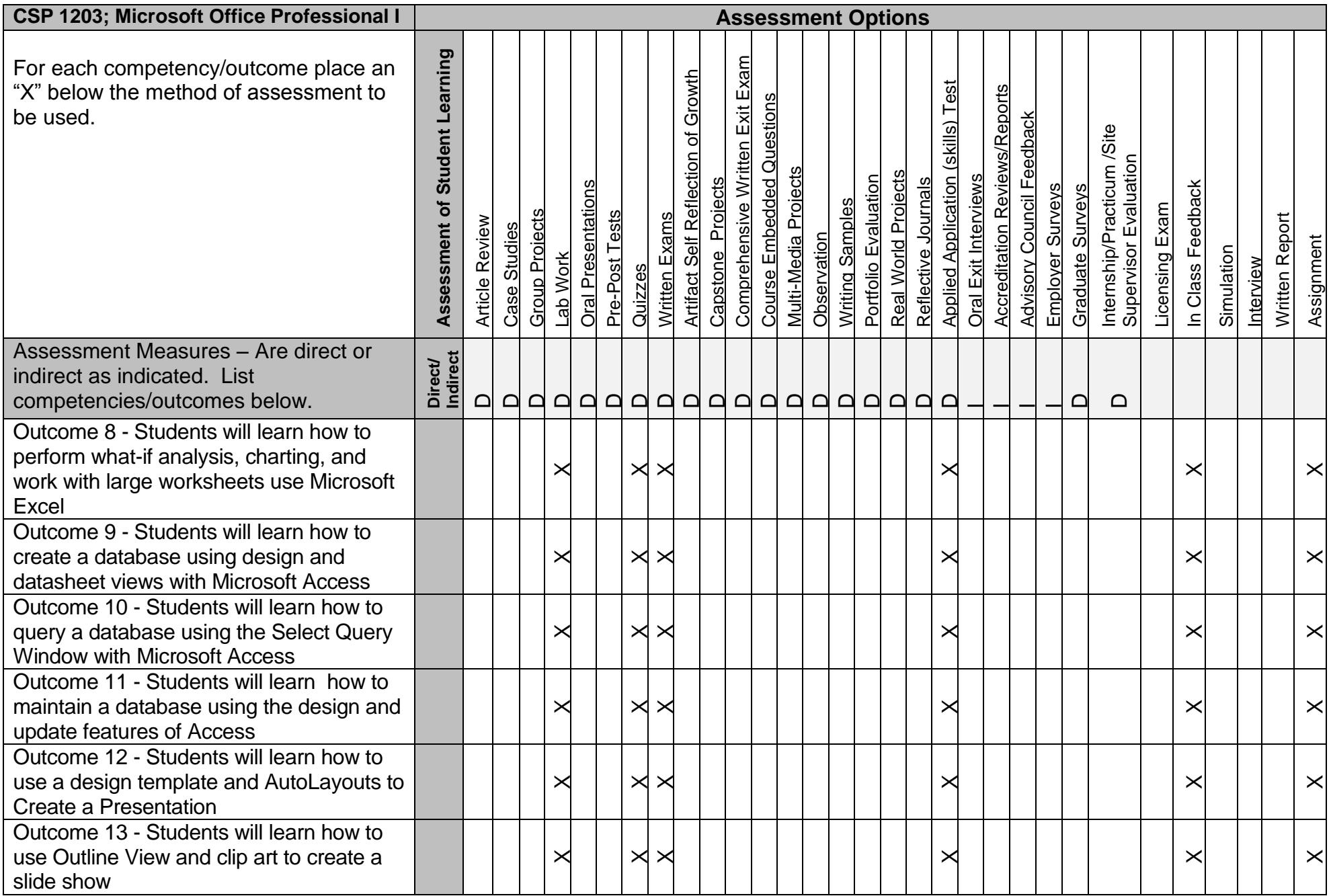

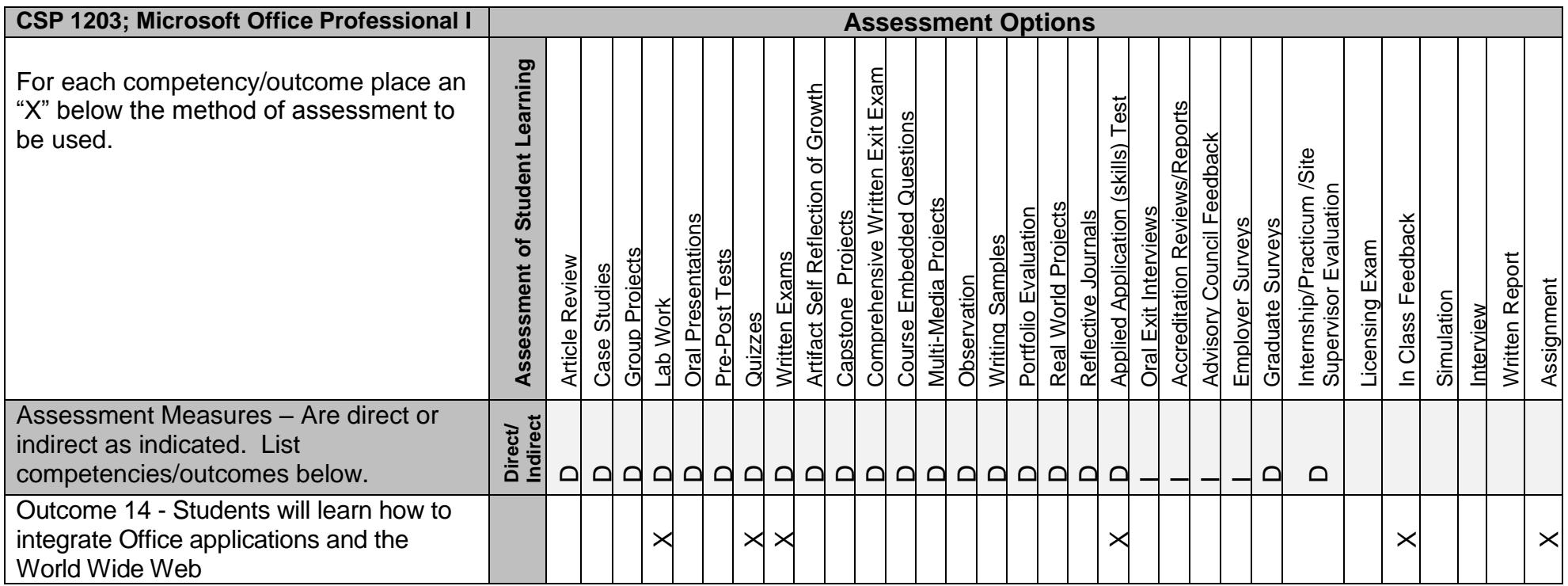